**Kurs "iMovie11"**

#### **Mitnehmen**

- Wenn möglich eigenes Videomaterial (Kamera/Verbindungskabel)
- **Schreibzeug**
- Evtl. eigenes Mac Book

#### **Ziele**

Du kannst das Videoschnittprogramm iMovie11 bedienen und anwenden, Filme fertig schneiden und auf DVD brennen. Du weisst, wie man Filmmaterial von der Kamera in iMovie11 importiert. Du lernst die verschiedenen Funktionen von iMovie11 kennen (Clips, Trimmen/Schneiden, Videospuren, Blenden, Effekte, Titel, Audio und Musik, Trailer, Film nach Thema, Film bereitstellen).

### **1. Kursnachmittag (Mittwoch, 20. Nov. 2013, 13.30 – 17.00 Uhr)**

- **Einstieg:** Standortbestimmung, eigene Erfahrungen mit iMovie11, eigene Filmprojekte, geplante Filmprojekte
- Ziele des Kurses (siehe oben)
- Die Videoschnittsoftware iMovie11 **kennen lernen** (Überblick gewinnen)
- **Erweiterte** Grundeinstellungen
- Filme/Clips importieren, **neues Ereignis/neues Projekt** erstellen
- Clips markieren/auswählen, **trimmen/schneiden**, arrangieren
- An **eigenem Projekt arbeiten** (individuelles Arbeiten)
- Offene **Fragen** aufnehmen
- Ausblick nächster Kurstag

### **2. Kursnachmittag (Mittwoch, 4. Dez. 2013, 13.30 – 17.00 Uhr)**

- **Standortbestimmung**
- iMovie11: Vertiefung ins Programm: Genauer Schnitt/Feinschnitt
- Texte, Titel (Vorspann/Abspann), Effekte, Blenden
- Audio/Musik (Spuren trennen)
- DVD erstellen mit iDVD (Programm kennen lernen
- Individuelles Arbeiten am eigenen Projekt
- Offene Fragen beantworten
- Eigene Projekte kurz vorstellen
- Kurzes Kursfeedback
- **Abschluss**

# **Kurz und prägnant, wenn du mit iMovie11 ein Projekt beginnen willst:**

- 52 1. iMovie11 öffnen
- 2. Unter iMovie *Einstellungen* Erweiterte Funktionen aktivieren
- 3. Unter Ablage: Neues Ereignis erstellen
- 4. Unter Ablage: Neues Projekt anlegen
- 5. Unter Ablage: *Importieren* Filme ins Ereignis importieren

### **Die zwei wichtigsten Tastenbefehle**

- Taste "**E"**: Markierten Clip in die Timeline befördern
- Tasten "**Command + B"**: Clip auf Auswahl trimmen

**Weitere Infos unter** <http://kurse.jimdo.com/kurse/imovie-11/>

Der Kursleiter Andreas Reber bestätigt mit seiner Unterschrift, dass die Kursteilnehmerin/der

Kursteilnehmer auf den Kurs "iMovie11" (7 Std.) besucht hat.

Ort Datum Unterschrift

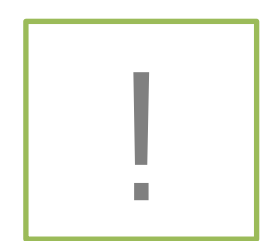

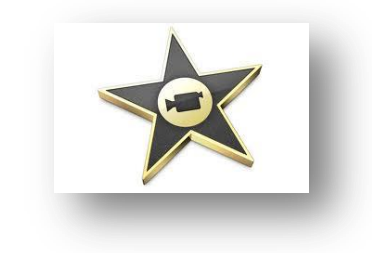

2

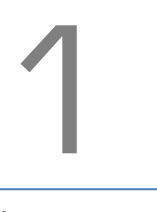

## **Ein paar Tipps, damit der Film an Qualität gewinnt**

- Wenig schwenken und zoomen
- **Kurze** Clips drehen (6 8 sec)
- **Verschiedene** Einstellungen einer Szene drehen (Detail, Gross, Nahe, Halbtotale, Totale)
- **Emotionen** erreicht man mit Detailaufnahmen (50% eines Films)

Wir unterscheiden fünf Einstellungsgrössen:

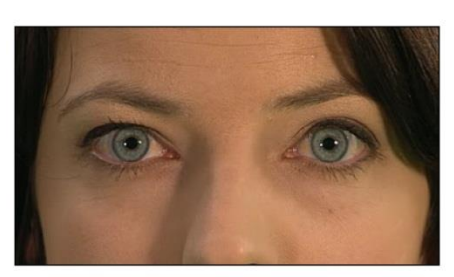

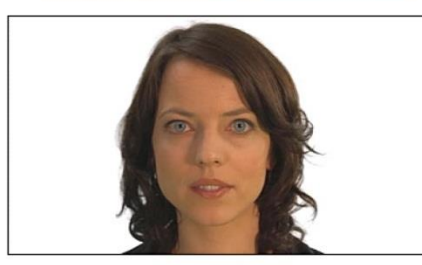

- 1. Detailaufnahme (Augen)
- 2. Grossaufnahme (Gesicht)

3. Nahe (Gesicht bis Schulter)

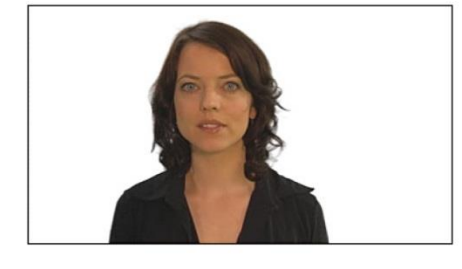

- 
- 
- (Aus: Videoguide SF DRS, www.wissen.sf.tv)

4. Halbtotale (Kopf bis Hüfte)

5. Totale (Kopf bis Füsse mit freiem Raum)

 $\overline{\mathbb{I}}$ 

## **1. Kursabend (14. Nov. 12, 14.00 – 17.30 Uhr)**

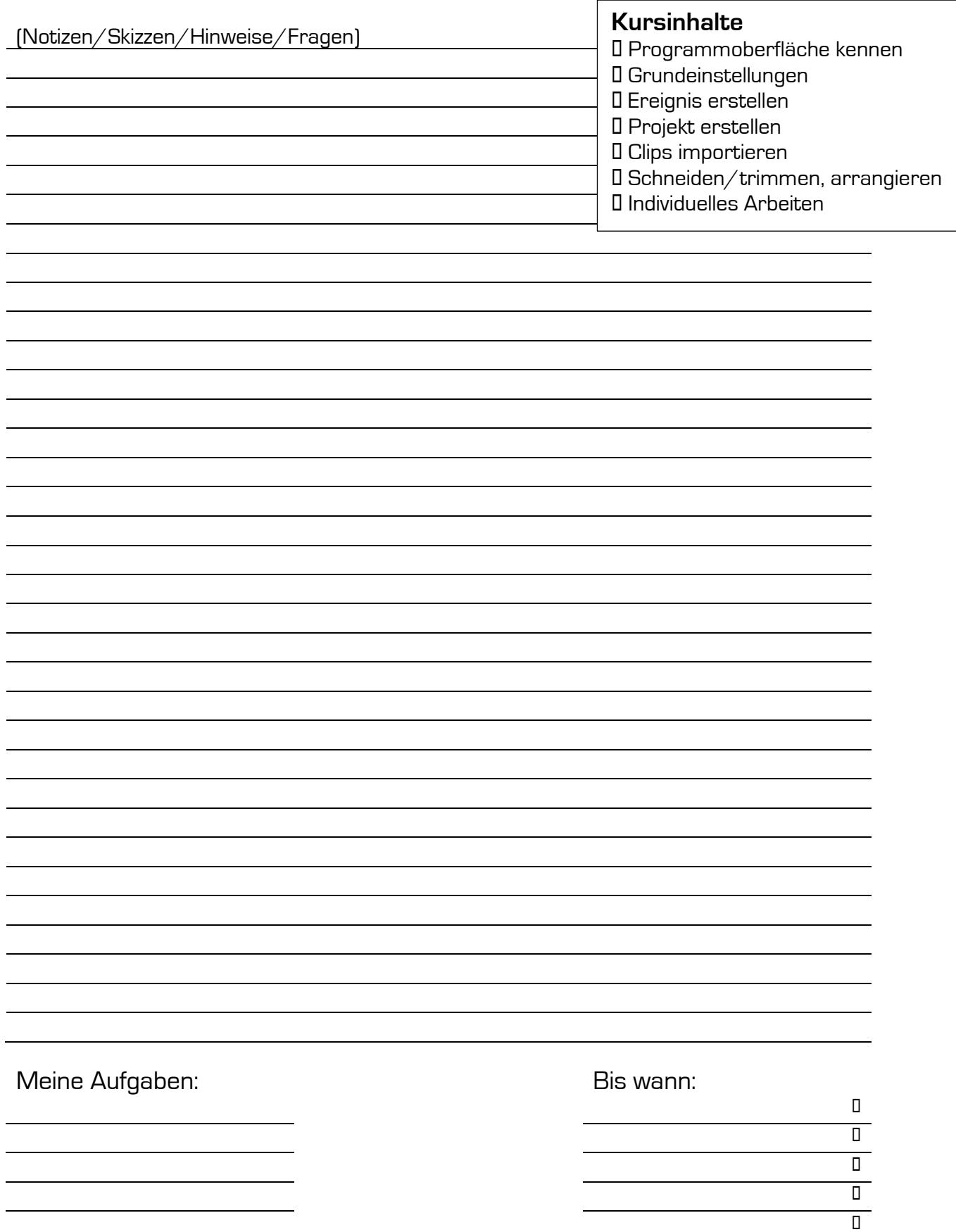

### **2. Kursabend (28. Nov. 12, 14.00 – 17.30 Uhr)**

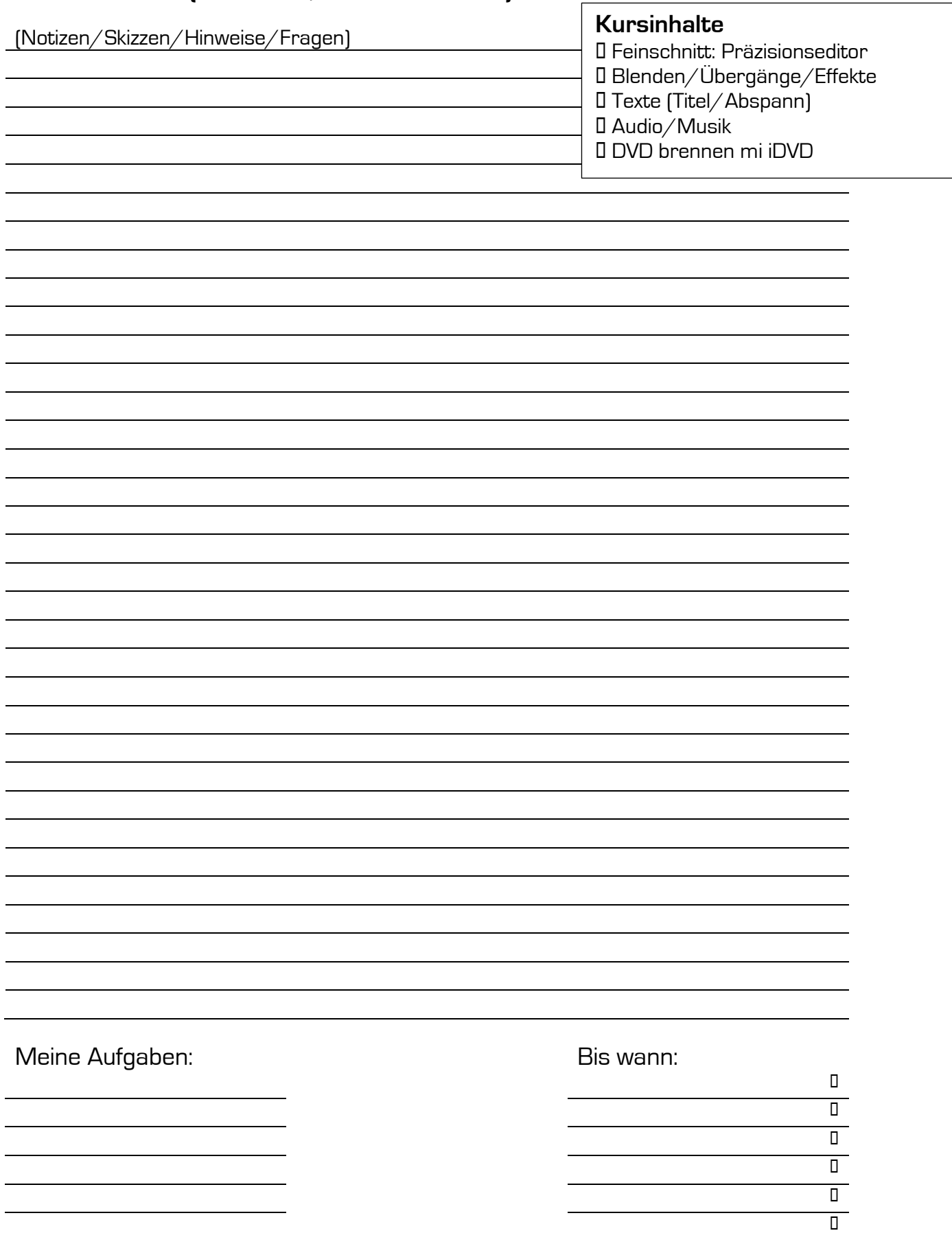